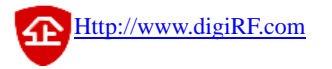

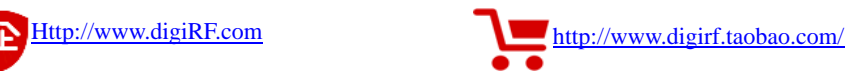

# **VT-USB2UART** 转接板 用户指南 **V1.3**

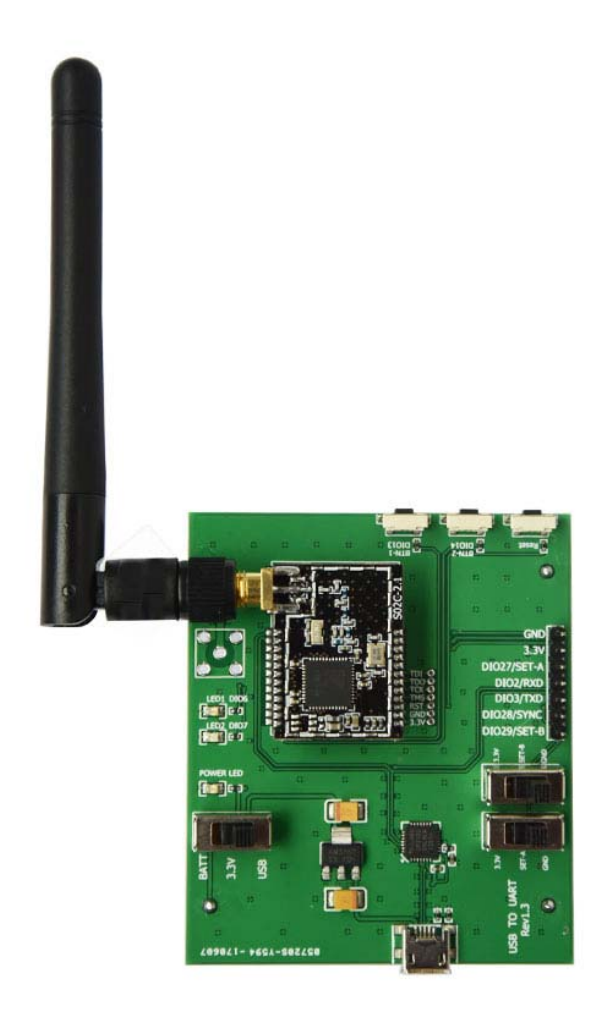

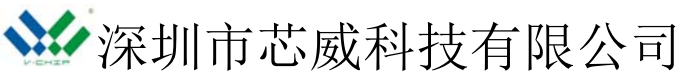

- 地址:深圳市南山区留仙大道 1183 号南山云谷创新产业园龙塘阁 6 层
- 电话:0755-88844812
- 传真:0755-22643680
- 邮箱: [sales@digirf.com](mailto:sales@digirf.com)
- 邮编: 518055
- 网站:www.digiRF.com

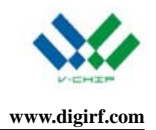

## **VT-USB2UART** 转接板

## **1.** 概述

VT-USB2UART 转接板可以帮助用户快速建立 VT-DT2-CC1310 透传系列模块的数据收发通道。

VT-DT2-CC1310 的硬件模块是 VT-S02C/VT-SA02X 系列。透传功能是通过 UART 接口实现的。用 户把透传模块插在转接板上,连接转接板的 USB 口到电脑,打开电脑串口助手工具,马上就可以实现数 据的透明传输。

转接板还能用板上开关模拟外部信号来设置透传模块的工作模式。

板上有 LED 指示灯,用于指示电源、工作状态和通信状态。

另外板上有针对其他透传模块用的连接口,除了 CC1310 的透传模块,其他透传模块也可以通过外部 连接口方便地设置工作模式和连接电脑。

板上专门留有一排 JTAG 烧录口,可用外部烧录器给板上模块烧录软件。

转接板背面有电池盒,可以用 2 节 AA 电池供电。所以, 在做远距离测距时, 为便于携带, 我们可以 用电池或充电宝给转接板供电,不用 PC 也能通过观察 LED 灯闪烁指示来判断信号的连续性和通信质量。

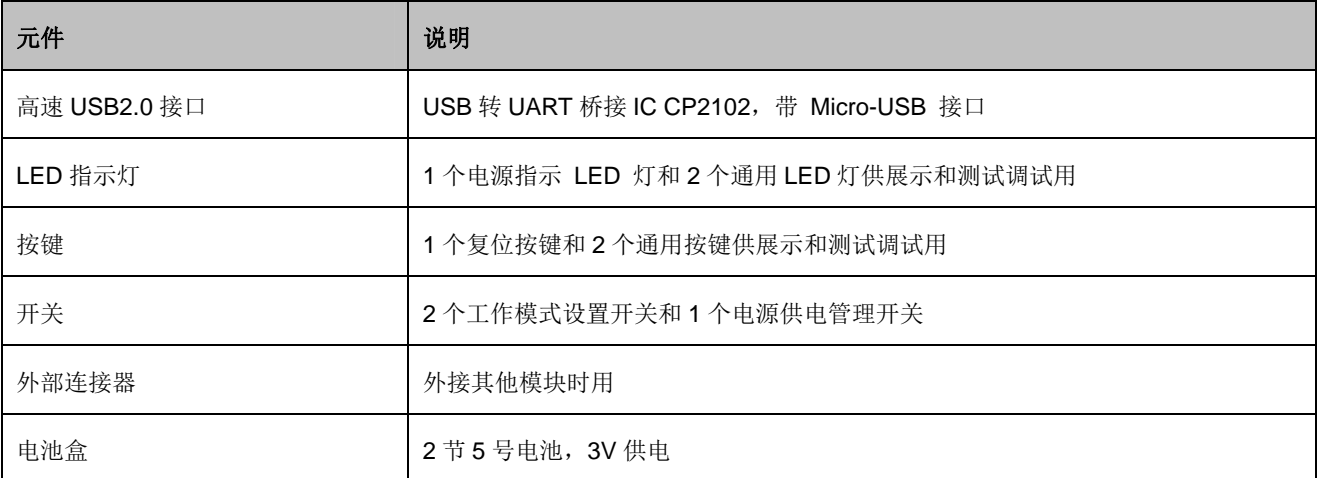

表 1 列出了 VT-USB2UART 转接板的主要特性。

表 1. VT-USB2UART 转接板特性

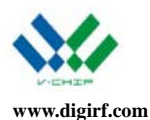

## **2. VT-USB2UART** 转接板外观

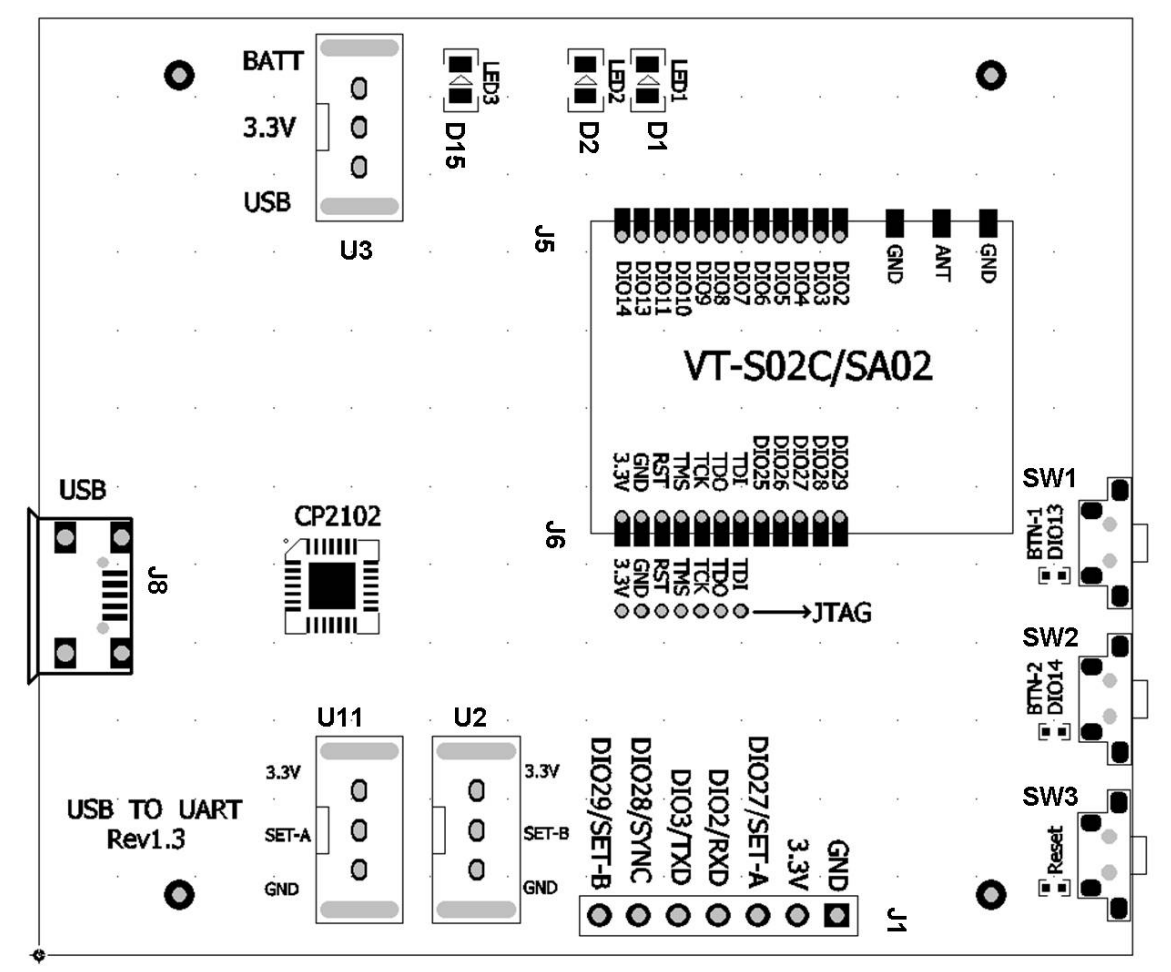

图 1. VT-USB2UART 转接板顶视图

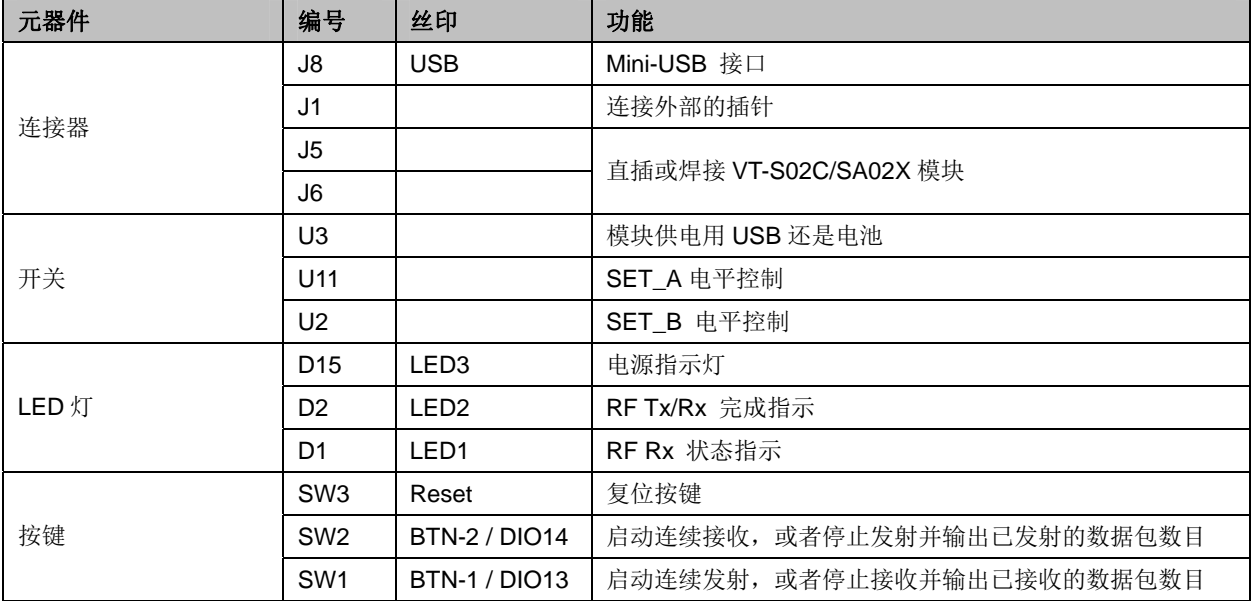

表 2. 元器件说明

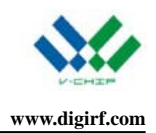

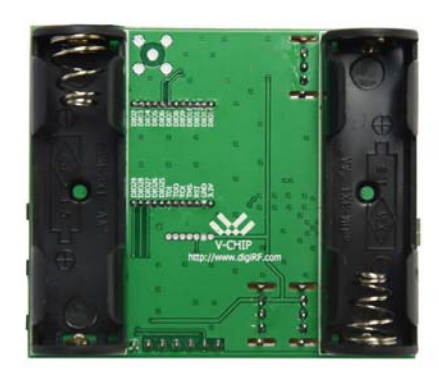

图 2. VT-USB2UART 转接板底视图

## **3.** 开始

## **3.1.** 安装**CP2102** 驱动

在把转接板连接电脑之前,先安装USB UART桥接器CP2102 的驱动软件,确保电脑可以正确识别此 设备。下载链接是: *<http://www.silabs.com/products/mcu/Pages/USBtoUARTBridgeVCPDrivers.aspx>*

然后, 连接转接板和 PC 的 USB 口, 确保开关 U3 打在 USB 供电的位置("3.3V"连接 SUB)。连上电 脑后,可以在设备管理列表中看到此设备。如图 3 所示。

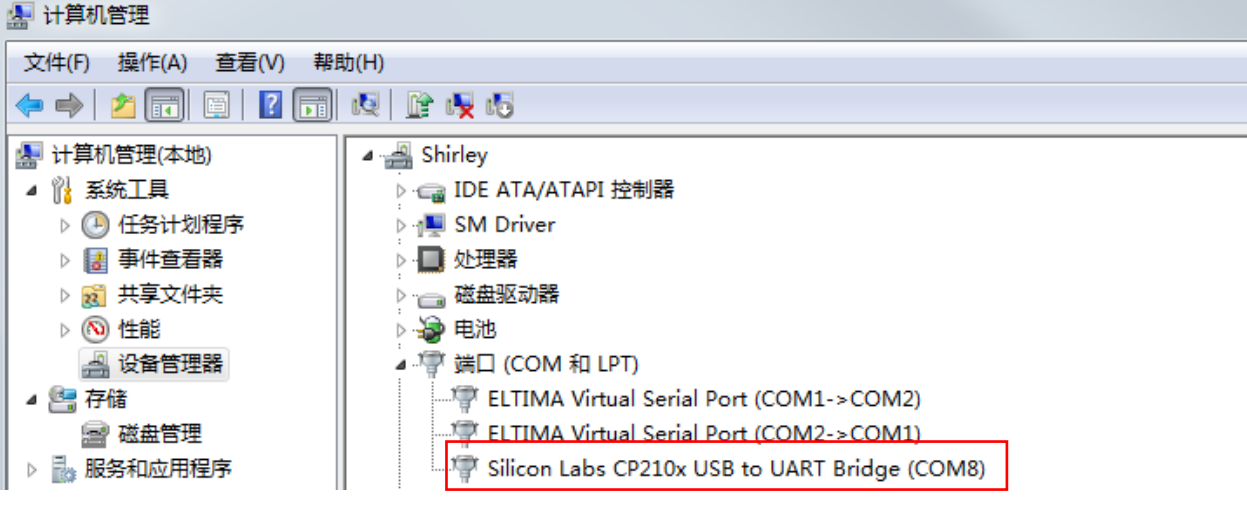

图 3. 电脑显示 COM 口

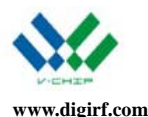

## **3.2.** 了解**VT-DT2-CC1310** 透传模块的使用

请参考文档 "VT-DT2-CC1310 数传系列用户手册.pdf"

### **3.3.** 功能说明

### **3.3.1.** 上电状态

把 VT-DT2-CC1310 透传模块直插或焊接到转接板上并注意当前设置的 SET A 和 SET B 的状态。

初始状态 SET\_A 和 SET\_B 都应该置到 GND, 以使模块处于模式 0, 即正常模式。连接 USB 口上电, 注意电源开关 U3 的"3.3V"置到" USB"的位置, 此时 USB 转串口的芯片才会工作。否则, 如果接" BATT", 只能让模块工作,USB 转串口部分电路是不工作的。

上电后,电源指示灯"POWER LED"和无线接收指示灯"LED1"亮;接收指示灯 LED1 会常亮,表示一 直处于接收状态。

电脑的设备管理器可以显示出这个 UART 口并分配一个 COM 口给它。

### **3.3.2.** 数据收发

从电脑串口助手工具软件输入数据并按"发送",数据会发送出去。这时, LED2 会翻转状态, 从亮到 灭或者从灭到亮。同时,对端模块会收到有效数据,转接板的红灯状态也会翻转。 接收到的数据包会从 对端的转接板输出到电脑的串口助手工具的窗口。 如果选择 RSSI 输出,可以看到信号强度的 RSSI 指示 值,后面则是发送的数据。

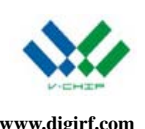

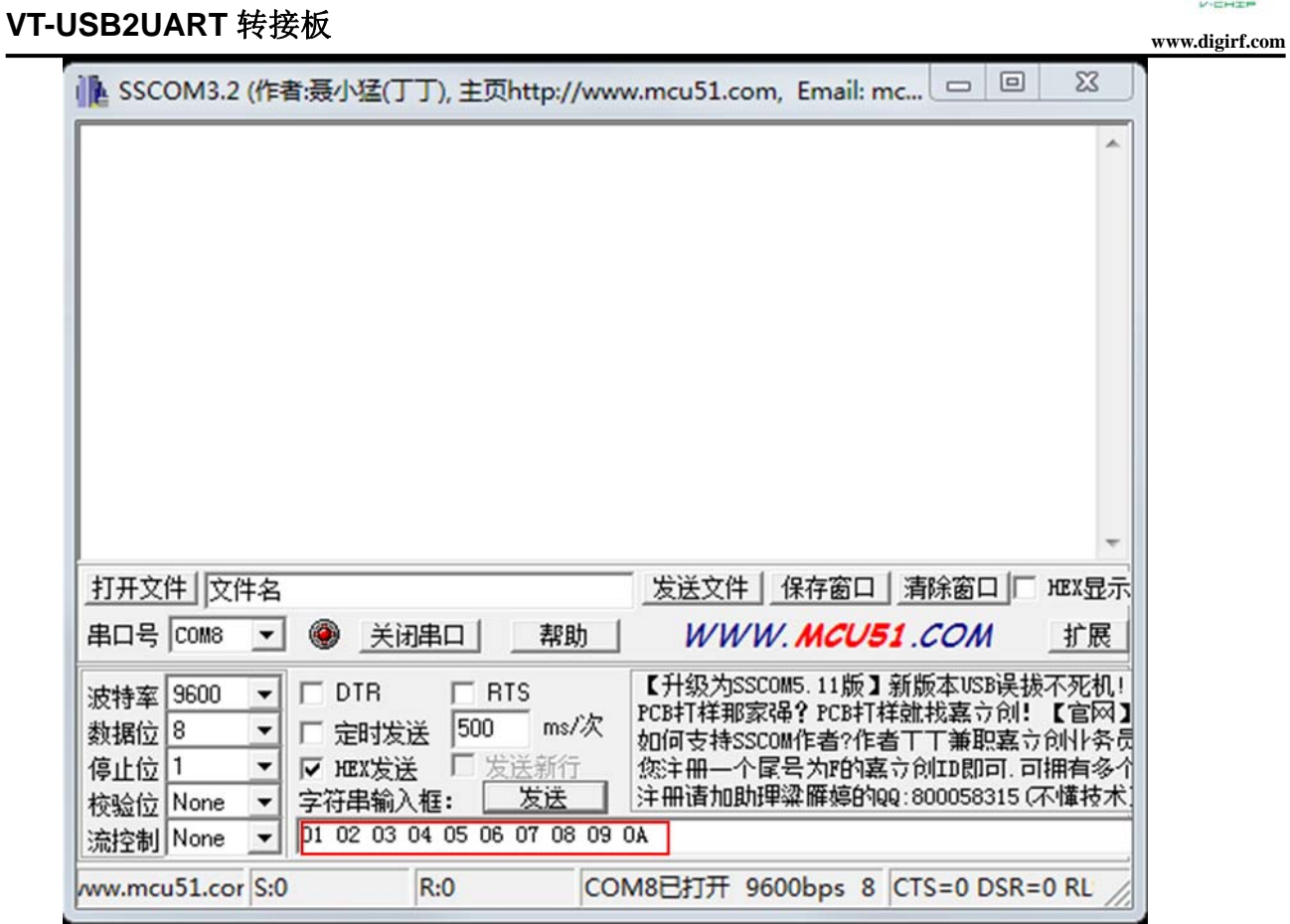

图 4. 电脑串口助手工具, Tx 端

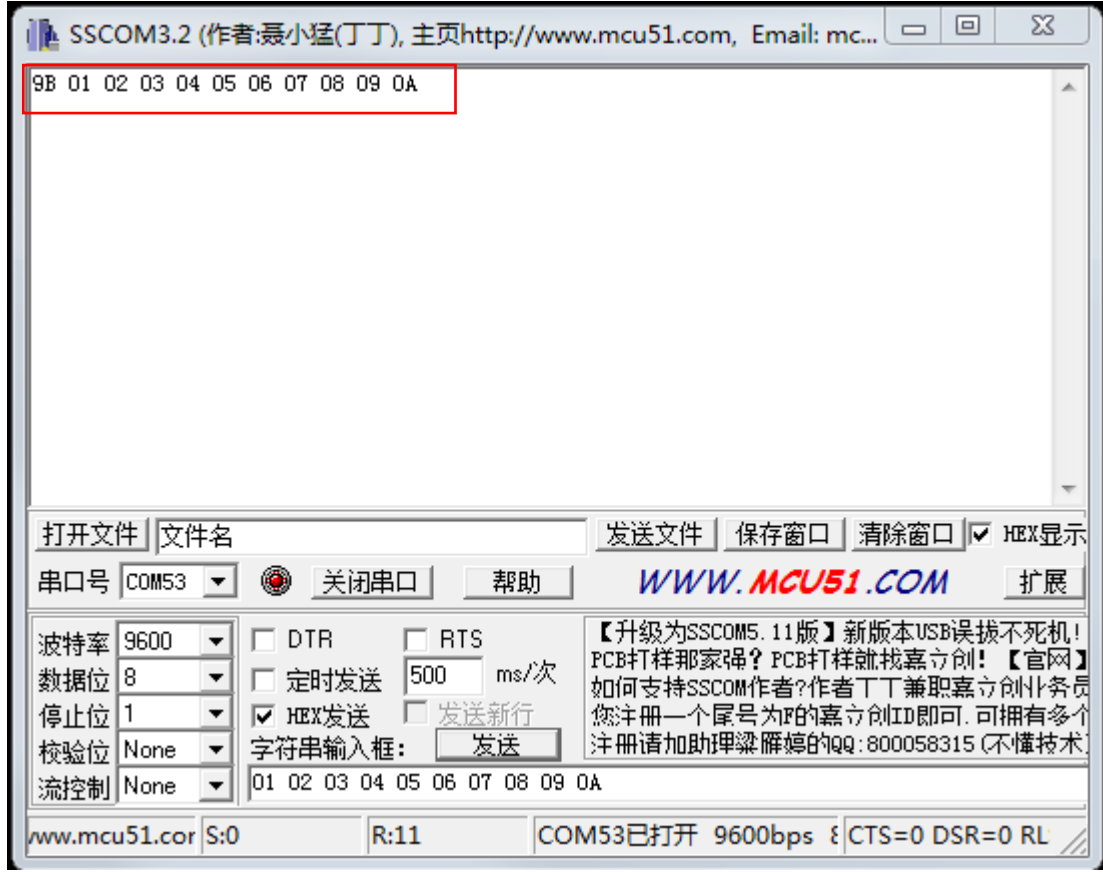

图 5. 电脑串口助手工具, Rx 端

### **3.3.3.** 模式设置

当 SET A 和 SET B 都为"低"时,透传模块工作在正常模式。Rx 状态指示灯 LED1 一直亮着,表 明模块处在持续接收状态。

当 SET\_A 为"低"而且 SET\_B 为"高"时,模块工作在模式 1, 指示灯跟模式 0 是一样的。

当 SET A 为"高"而且 SET B 为"低"时,模块工作在模式 2,Rx 状态指示灯 LED1 闪烁,这是 因为每个睡眠周期 Rx 只会有很短暂的侦听时间会亮一下。

当 SET A 和 SET B 都为"低"时, 模块处于极低功耗的模式 3(Shutdown 模式), 此时指示灯 LED1、 LED2 都会熄灭

每次数据发送或接收完毕,也就是 Tx/Rx 完成都会翻转指示灯 LED2 ON/OFF 状态。

### **3.3.4.** 按键功能

#### 1. RESET 键

按下"Reset"键,复位模块,如果电脑串口助手打开, UART 配置成 9600/8N1, 则可以看到模块显示 开机信息。

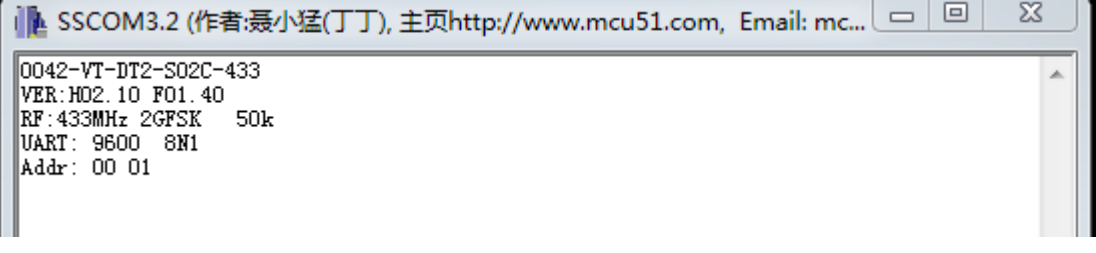

#### 图 6. 电脑串口助手工具, 显示模块开机信息

#### 2. BTN-1 和 BTN-2 键

当模块工作在模式 0 时, 按键"BTN-2"会启动模块周期性地发数据包,统计发射的数据包总数会在 按"BTN-1"键时从串口输出,同时也停止当前的持续发射。而对端如果按下"BTN-2"则开始接收数据 包的计数,当按下"BTN-1"后从串口输出收到的数据包数目。这一功能可以用作丢包率统计。注意,这 个功能在模式 0 时才有效。另外转接板的这个自动收发功能也方便用户做距离测试。当接收指示灯 LED2 有规律地周期性闪动时,说明可以连续收包;如果指示灯翻转滞停,说明已经有丢包。

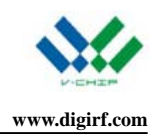

# **4.** 版本修订

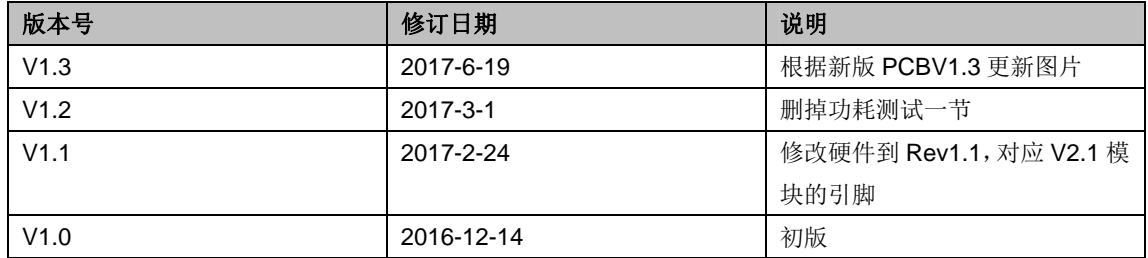

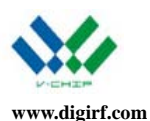

# 重要声明

深圳市芯威科技有限公司(以上简称芯威科技)有权在不经过通知的情况下,随时对其产品和服务进行 更正、修改、增强、改进或其它更改,并有权随时停止提供某种产品或服务。客户应在预定产品之前获得 最新相关信息,并证实该信息是最新的、完整的。

芯威科技保证所售产品的性能符合芯威科技标准保修的适用规范。

芯威科技不对任何芯威科技专利权、版权、屏蔽作品权或其它与使用了芯威科技产品或服务的组合设 备、机器、流程相关的芯威科技知识产权中授予的直接或隐含权限做出任何保证或解释。对于芯威科技的 产品使用说明或参数表,仅在没有对内容进行任何篡改且带有相关授权、条件、限制和声明的情况下才允 许复制。在复制信息的过程中对内容的篡改是非法的、欺诈性商业行为。芯威科技对此类篡改过的文件不 承担任何责任。第三方的信息可能遵照另外的规则。在转售芯威科技的产品或服务时,如果对产品或服务 参数有不同或夸大描述,则会失去相关芯威科技产品或服务的明示或暗示授权,且这是违法的、欺诈性商 业行为。芯威科技对任何此类虚假陈述不承担责任或法律义务。

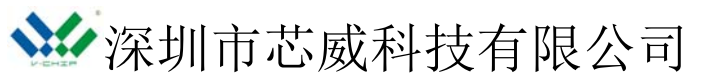

地址:深圳市南山区留仙大道 1183 号南山云谷创新产业园龙塘阁 6 层

- 电话:0755-88844812
- 传真:0755-22643680
- 邮箱: [sales@digirf.com](mailto:sales@digirf.com)
- 邮编: 518055
- 网站:www.digiRF.com